# *Программа диагностическая* CKAHMATUK *Модуль OBD-II.*

*Руководство пользователя.* 

# СОДЕРЖАНИЕ.

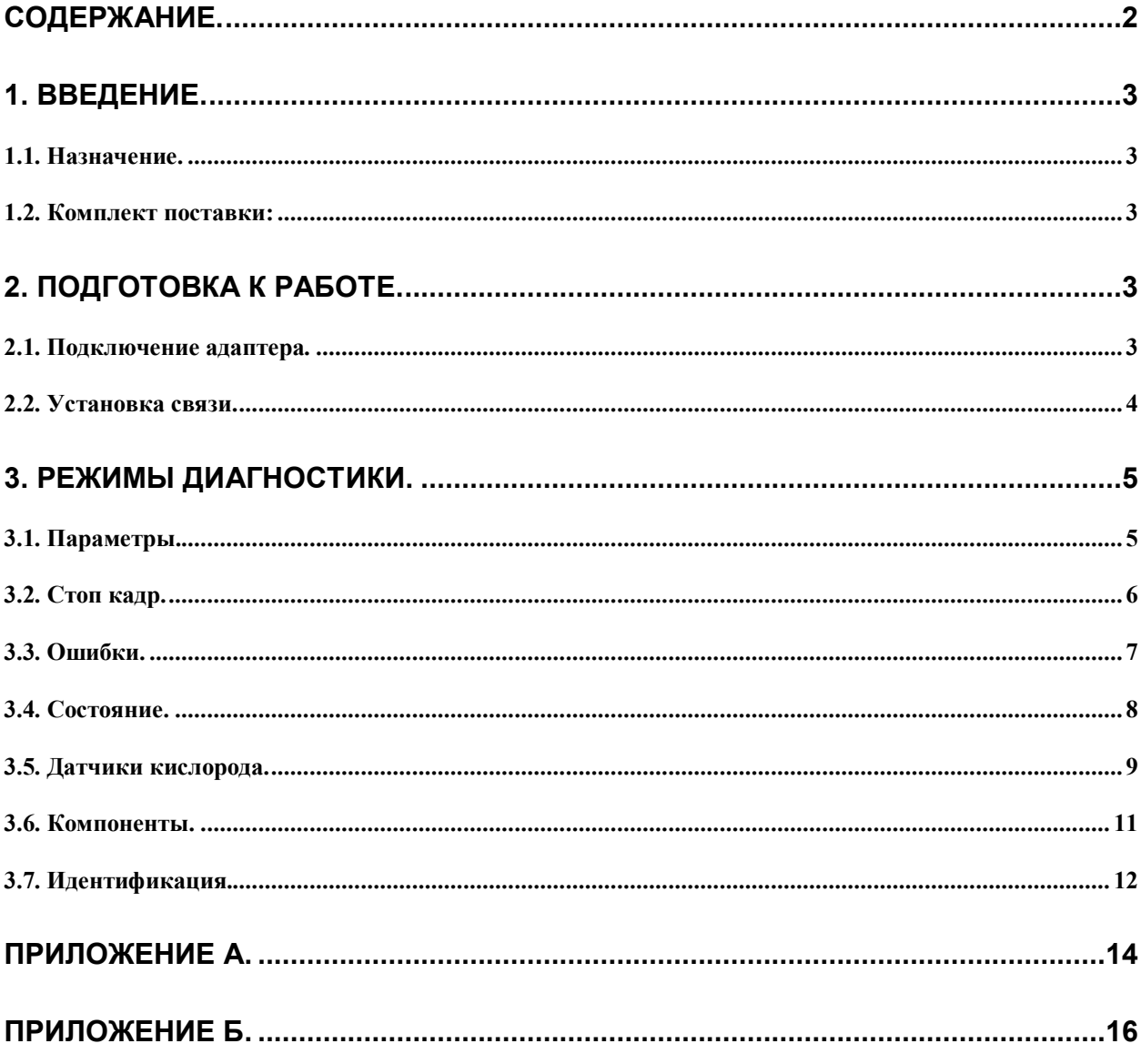

# **1. ВВЕДЕНИЕ.**

# *1.1. Назначение.*

Назначение системы самодиагностики OBD-II (EOBD) – контроль состояния различных систем автомобиля влияющих на качество эмиссии (выхлопа): топливной системы, системы зажигания, системы рециркуляции отработавших газов, системы улавливания паров бензина, датчиков кислорода, катализаторов, системы вторичного воздуха и др.

Системой OBD-II оснащаются бензиновые легковые автомобили и легкие грузовые автомобили, произведенные или импортируемые в США с 1996 года (американское законодательство CARB и EPA) и в Европе (EOBD) с 2001 года (директива Евросоюза 98/69EG).

Программный модуль OBD-II (модуль) в составе с программой СКАНМАТИК и адаптером предназначен для диагностики автомобилей, оснащенных системой OBD-II по следующим диагностическим интерфейсам:

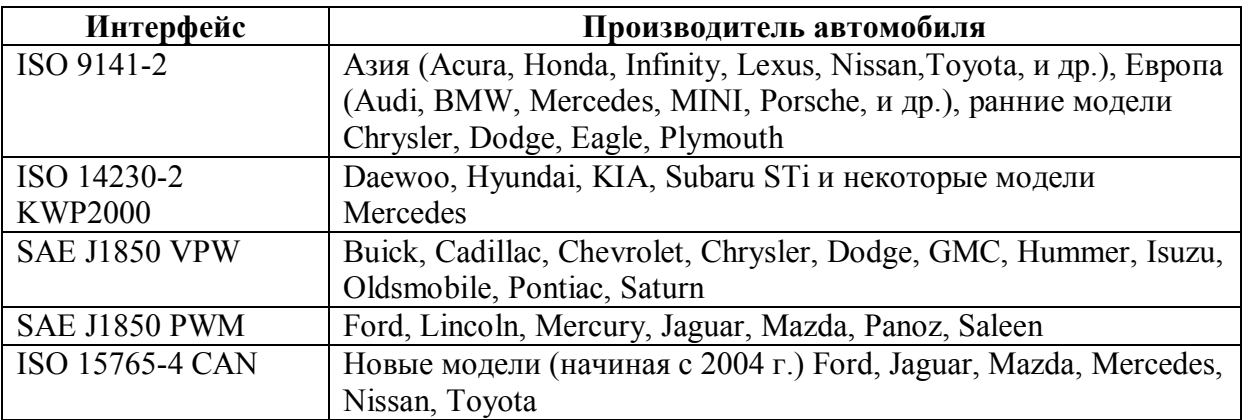

Поддерживаемые функции:

- · Считывание и отображение параметров ЭБУ в реальном времени.
- · Чтение данных стоп-кадра на момент появления неисправности.
- · Чтение и сброс кодов ошибок.
- · Чтение состояния готовности контролируемых систем автомобиля.
- · Чтение результатов проверки датчиков кислорода.
- · Чтение идентификационных данных.

### *1.2. Комплект поставки:*

Диагностический модуль OBD-II поставляется в комплекте с программой СКАНМАТИК.

# **2. ПОДГОТОВКА К РАБОТЕ.**

## *2.1. Подключение адаптера.*

Вид диагностического разъема, установленного на автомобиле, показан на Рис. 1.

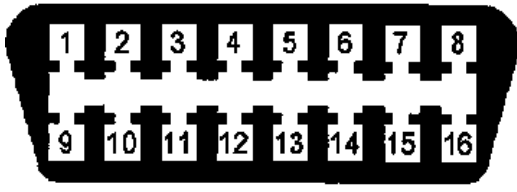

**Рис. 1. Диагностический разъем OBDII.** 

Типичные места расположения диагностических разъемов OBDII на автомобиле приведены в ПРИЛОЖЕНИЕ А.. На большинстве автомобилей диагностический разъем расположен под щитком приборов, иногда разъем закрыт защитным кожухом.

**ВНИМАНИЕ! Подключение и отключение адаптера к диагностическому разъему автомобиля следует проводить при выключенном зажигании. В противном случае существует вероятность сбоя в работе бортовых систем автомобиля в момент подключения адаптера.** 

Подключите адаптер к диагностическому разъему автомобиля с помощью кабеля с вилкой OBD-II. На адаптере должен загореться светодиод "LINK".

Если светодиод "LINK" не загорелся – проверьте, плотно ли подключена вилка к разъему и присутствует ли напряжение в бортовой сети автомобиля (не менее 10В).

### *2.2. Установка связи.*

Включите зажигание автомобиля.

Из главного меню программы "СКАНМАТИК" выберите пункт "OBD-II". Запустится процедура установки связи с электронными блоками управления автомобиля (см. Рис. 2). Процесс установки связи занимает до 30 секунд.

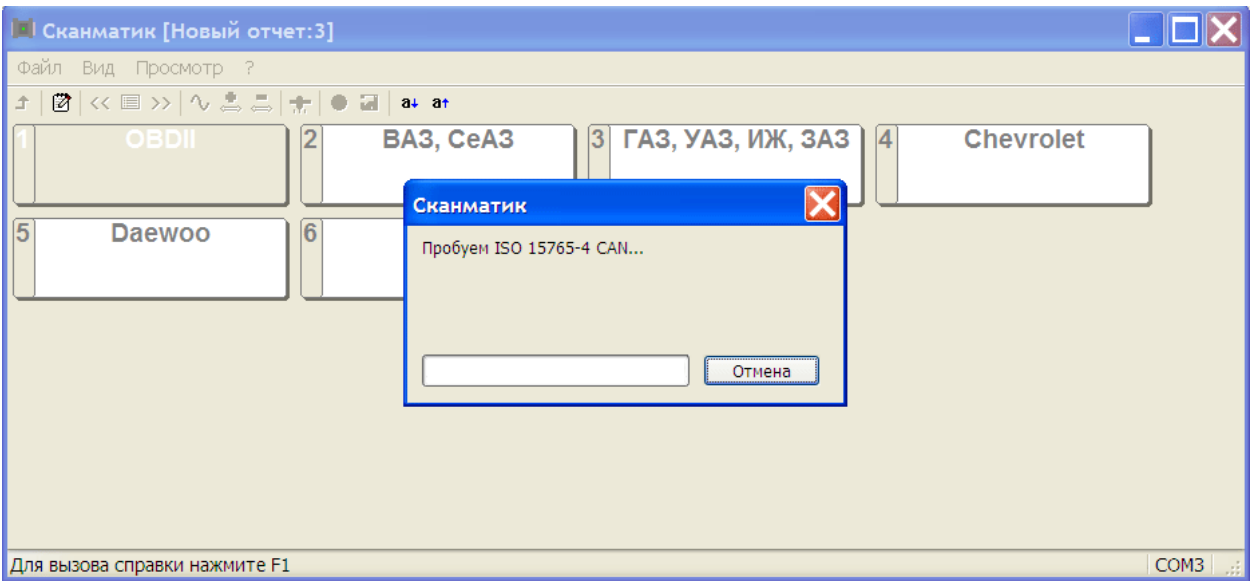

**Рис. 2. Установка связи с ЭБУ.** 

Если не удается установить связь с ЭБУ автомобиля, программа выведет соответствующее сообщение. Проверьте соединение адаптера с диагностическим разъемом автомобиля и с COM-портом компьютера, включено ли зажигание, поддерживает ли автомобиль стандарты OBD-II.

При успешном окончании процедуры установки связи на экране появится меню выбора электронной системы управления автомобиля (см. Рис. 3). Вслед за названием системы в квадратных скобках указан физический адрес ЭБУ.

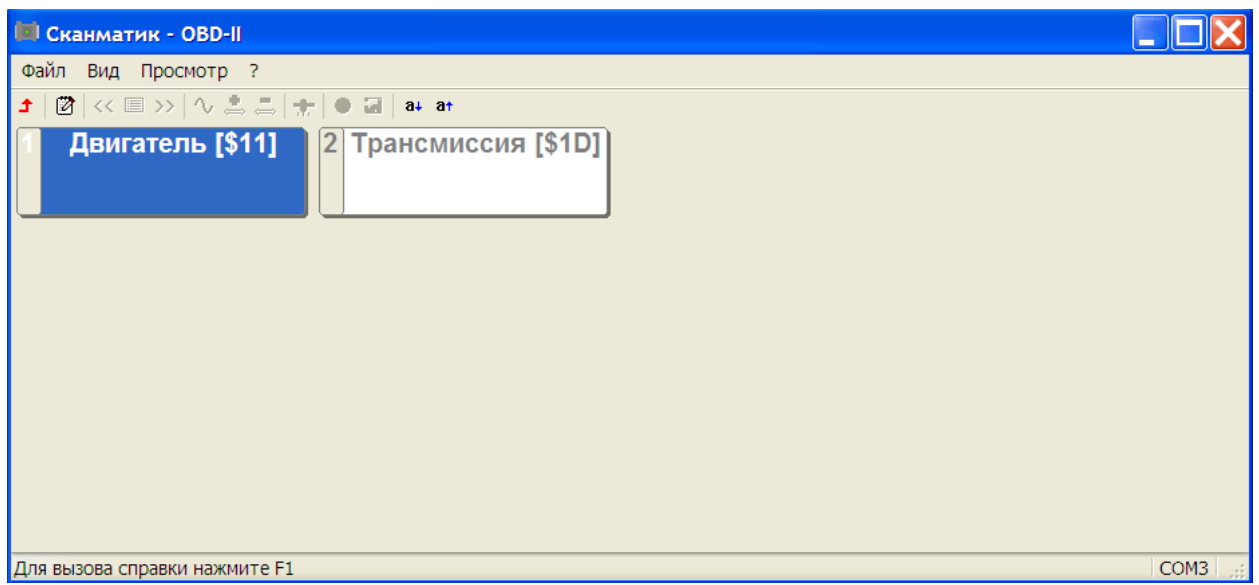

**Рис. 3. Меню выбора электронной системы управления.** 

**ПРИМЕЧАНИЕ. На большинстве автомобилей для диагностики по протоколам OBD-II доступна только электронная система управления двигателем.** 

Выберите нужную систему. На экране появится меню доступных режимов диагностики (см. Рис. 4).

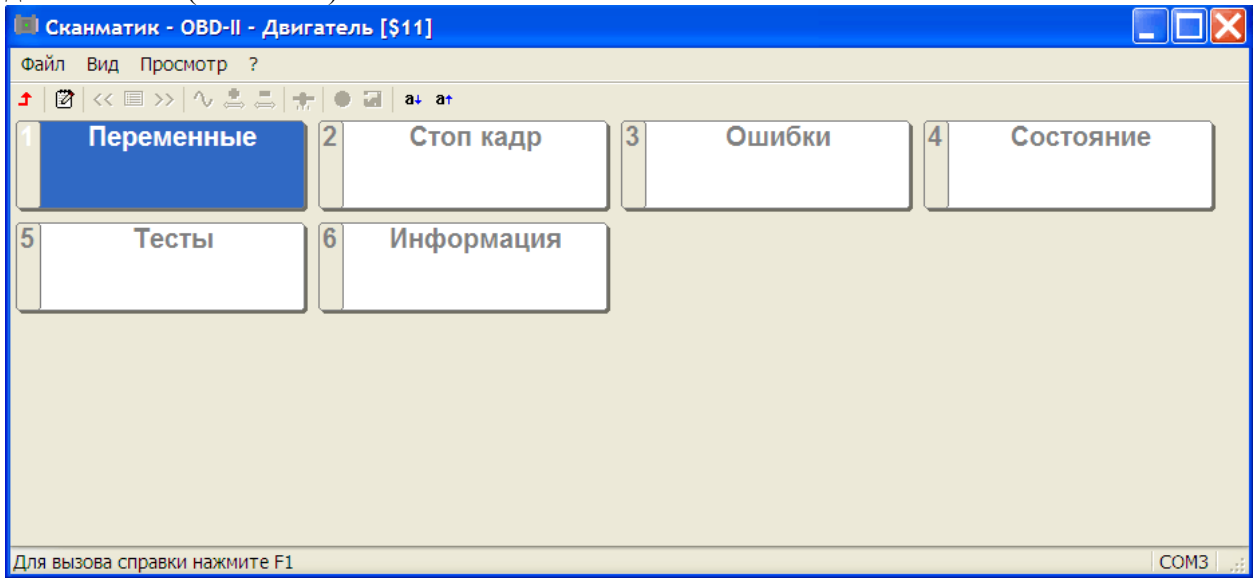

**Рис. 4. Меню выбора режима диагностики.** 

# **3. РЕЖИМЫ ДИАГНОСТИКИ.**

## *3.1. Параметры.*

Режим диагностики "Параметры" предназначен для контроля параметров ЭБУ. В реальном времени. Программа считывает и отображает значения параметров на экране.

#### **ПРИМЕЧАНИЕ. Описание функции просмотра параметров ЭБУ приведено в руководстве по эксплуатации программы СКАНМАТИК.**

При одновременном просмотре нескольких параметров период обновления значений может достигать нескольких секунд, в зависимости от скорости обмена данными по диагностической линии автомобиля. Рекомендуется одновременно выбирать:

- не более 3-х параметров для интерфейсов ISO 9141-2, ISO 14230-2 (KWP2000), J1850 VPW;

- не более 7-ми параметров для интерфейса J1850 PWM;

Скорость обмена данными по шине CAN достаточно высока, что позволяет одновременно запрашивать все доступные параметры.

Количество доступных параметров зависит от типа ЭБУ и комплектации автомобиля. Полный список параметров и их описания приведены в ПРИЛОЖЕНИЕ Б.

# *3.2. Стоп кадр.*

Данные стоп кадра – это значения параметров ЭБУ момент обнаружения ошибки в работе системы. Стоп-кадр сохраняется в памяти ЭБУ одновременно при сохранении кода неисправности в памяти ЭБУ.

Выберите номер стоп-кадра (0 – регламентирован стандартом OBD-II, 1..255 – по усмотрению производителя автомобиля и может не поддерживаться) и нажмите кнопку "Запрос".

Программа считывает стоп-кадр из внутренней памяти ЭБУ и выводит на экран окно со списком параметров и их значений (см. Рис. 5). При этом первым параметром в списке является код ошибки, повлекший сохранение стоп кадра.

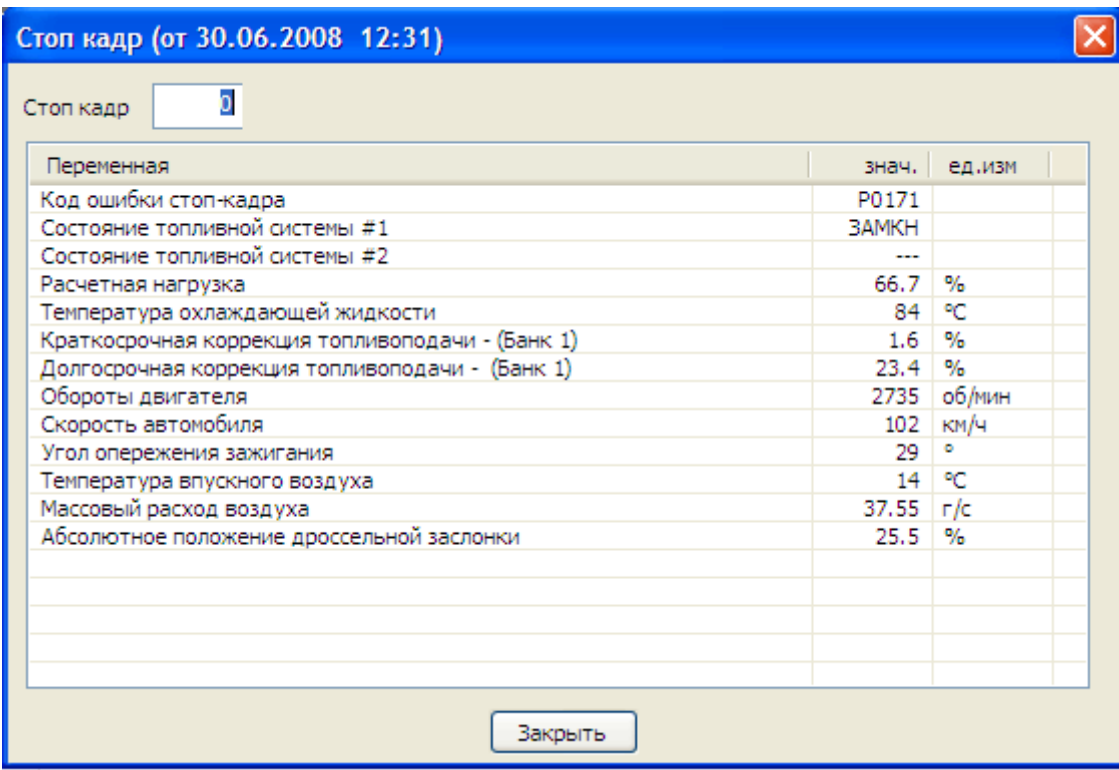

**Рис. 5. Окно "Стоп кадр".** 

Если стоп кадр не сохранен в памяти ЭБУ или данный режим диагностики не поддерживается ЭБУ, программа выведет на экран соответствующее сообщение.

#### **ПРИМЕЧАНИЕ. Не все автомобили поддерживают данный режим диагностики.**

**ПРИМЕЧАНИЕ. На большинстве автомобилей ЭБУ сохраняет только один стоп кадр (0).** 

# *3.3. Ошибки.*

Программа считывает и выводит на экран коды ошибок, выявленных ЭБУ автомобиля, их статус и расшифровку (см. Рис. 6).

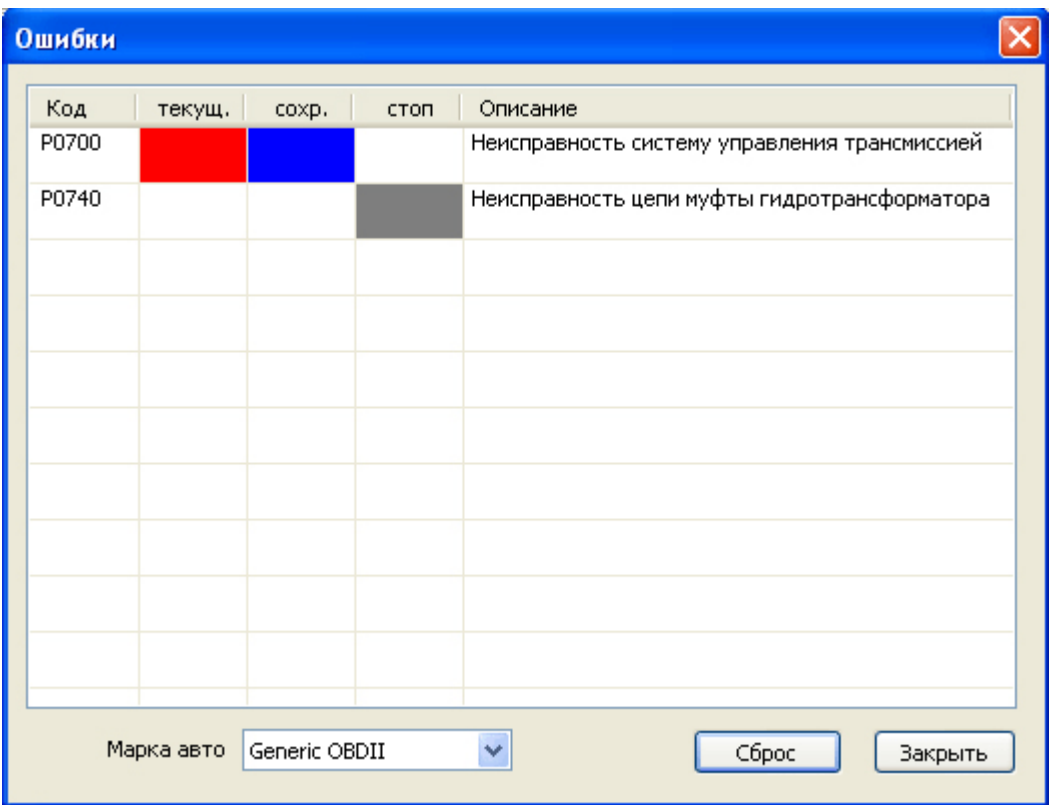

**Рис. 6. Окно "Ошибки".** 

В первой колонке списка содержится код ошибки OBD-II, который имеет стандартизованный формат:

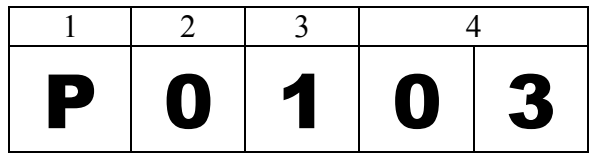

**(1)** - буквенное обозначение группы кода ошибки, может принимать следующие значения:

B – Электроника кузова (двери, замки и др.);

C – Электроника шасси (антиблокировочная система ABS, система управления тягой);

P – Powertrain (двигатель, коробка передач и др.)

**(2)** – цифра, обозначающая набор кодов, может принимать следующие значения:

0 – стандартный набор OBD-II;

1…9 – коды ошибок производителя автомобиля;

**(3)** – цифра, обозначающая систему или компонент автомобиля.

**(4)** – код ошибки.

Вторая и третья колонки служат для отображения состояния кода ошибки. Состояние сохраненного кода ошибки отображается синим квадратом в колонке "сохр". Сохраненные коды ошибок говорят о подтвержденной неисправности компонента или системы автомобиля.

Состояние текущего кода ошибки отображается красным квадратом в колонке "текущ.". Текущие ошибки обнаруживаются ЭБУ в течение цикла вождения и не сохраняются в памяти ЭБУ. Наличие текущей ошибки означает, что соответствующий компонент или система не прошла проверку как минимум один раз, но меньшее число раз, чем необходимо для подтверждения неисправности. Поэтому текущие ошибки не должны рассматриваться как признак наличия неисправности в системе. Если компонент или система проходит проверку при следующем цикле вождения текущая ошибка автоматически сбрасывается (за исключением кодов ошибок, связанных с пропусками воспламенения).

С помощью текущих ошибок осуществляется проверка система автомобиля после ремонта и/или сбрасывания сохраненных ошибок путем однократной поездки на автомобиле и повторного считывания кодов ошибок.

#### **ПРИМЕЧАНИЕ. Некоторые производители автомобилей не делят состояния кодов ошибок на сохраненные и текущие. В этом случае код ошибки будет отмечен как сохраненный и текущий одновременно.**

В колонке "описание" содержится расшифровка кода неисправности.

В нижней части окна содержится список для выбора производителя автомобиля. По умолчанию программа выдает описание только для стандартного набора кодов ошибок OBD-II (P0001 – P0999). При выборе производителя автомобиля будут расшифровываться коды ошибок по производителю.

Сброс кодов ошибок осуществляется нажатием кнопки "Сброс". При этом происходит:

- · Сброс сохраненных и текущих кодов ошибок;
- · Сброс данных стоп кадра;
- Очистка таблиц обучения по датчику кислорода;
- · Сброс результатов проверки датчиков кислорода;
- · Сброс результатов проверок бортовых систем;

#### **ПРИМЕЧАНИЕ. После сброса кодов ошибок в течение некоторого времени (10- 40мин) может наблюдаться нестабильная работа двигателя.**

Сбрасывать коды ошибок следует при заглушенном двигателе и включенном зажигании. Некоторые ЭБУ не позволяют сбрасывать коды ошибок во время езды на автомобиле.

## *3.4. Состояние.*

В данном режиме программа считывает и отображает на экране мониторов OBD-II с момента сброса кодов неисправностей и на текущем цикле, состояние лампы неисправности и число кодов ошибок (см. Рис. 7).

| Состояние                           |                       |       |  |  |  |  |  |  |
|-------------------------------------|-----------------------|-------|--|--|--|--|--|--|
| Ошибки<br>Лампа неисправности: ВЫКЛ | Число кодов ошибок: 0 | Сброс |  |  |  |  |  |  |
| Результаты проверки бортовых систем |                       |       |  |  |  |  |  |  |
| Система/модуль                      | с мом.сброса          |       |  |  |  |  |  |  |
| Постоянно контролируемые систе      |                       |       |  |  |  |  |  |  |
| Пропуски воспламенения              | завершено             |       |  |  |  |  |  |  |
| Топливная система                   | завершено             |       |  |  |  |  |  |  |
| Компоненты                          | завершено             |       |  |  |  |  |  |  |
| Непостоянно контролируемые сис      |                       |       |  |  |  |  |  |  |
| Катализатор                         | завершено             |       |  |  |  |  |  |  |
| Нагрев. катализатор                 | не поддерж.           |       |  |  |  |  |  |  |
| Система улавл. паров топлива        | не поддерж.           |       |  |  |  |  |  |  |
| Система вторичного воздуха          | не поддерж.           |       |  |  |  |  |  |  |
| Кондиционер                         | не поддерж.           |       |  |  |  |  |  |  |
| Датчик кислорода                    | завершено             |       |  |  |  |  |  |  |
| Нагреватель датчика кислорода       | завершено             |       |  |  |  |  |  |  |
| Сист.повторного сжиг.выхл газов     | завершено             |       |  |  |  |  |  |  |
| Закрыть                             |                       |       |  |  |  |  |  |  |

**Рис. 7. Окно "Состояние".** 

Блок управления двигателем контролирует состояние до 11 бортовых систем, влияющих на состав выхлопа автомобиля путем проведения постоянных или периодических функциональных проверок.

Первая группа из трех модулей – пропуски воспламенения, топливная система, и компоненты – постоянно контролируются во время работы двигателя. Вторая группа из восьми модулей – катализатор, нагретый катализатор, улавливание паров топлива, система вторичного воздуха, кондиционер, датчик кислорода, нагреватель датчика кислорода, система повторного сжигания паров топлива – проверяется однократно во время цикла вождения и только при выполнении определенных условий.

Не все автомобили поддерживают 11 модулей. Если проверка модуля/системы поддерживается автомобилем, то в колонке "Состояние" отображается "Завершено" или "Не завершено". Если модуль не поддерживается, то отображается "Не поддерживается".

**ПРИМЕЧАНИЕ. Вывод результатов проверки бортовых систем на текущем цикле не поддерживается большинством автомобилей до 2004 г.в. В этом случае колонка "на текущем цикле" отсутствует в окне просмотра результатов.** 

## *3.5. Датчики кислорода.*

В данном режиме на экране отображаются результаты проверок, специфичных для датчиков кислорода (Режим 5 по OBD-II) (см. Рис. 8).

| Датчики кислорода                                  |       |       |       |         |  |
|----------------------------------------------------|-------|-------|-------|---------|--|
| Запрос<br>Датчик кислорода<br>Банк 1 Датчик 1<br>v |       |       |       |         |  |
| Параметр                                           | MMH.  | знач. | макс. | ед.и    |  |
| \$01 - Порог богатая-бедная смесь                  | ---   | 0.450 | ---   | в       |  |
| \$02 - Порог бедная-богатая смесь                  | ---   | 0.450 | ---   | В       |  |
| \$07 - Минимальное напряжение с датчика за цикл    | 0.000 | 0.000 | 0.400 | B       |  |
| \$08 - Максимальное напряжение с датчика за цикл   | 0.595 | 0.925 | 1.275 | в       |  |
| \$09 - Время между переключениями датчика          | 0.004 | 0.024 | 0.272 | сек     |  |
|                                                    |       |       |       |         |  |
|                                                    |       |       |       |         |  |
|                                                    |       |       |       |         |  |
|                                                    |       |       |       |         |  |
|                                                    |       |       |       |         |  |
|                                                    |       |       |       |         |  |
|                                                    |       |       |       |         |  |
|                                                    |       |       |       | Закрыть |  |

**Рис. 8. Окно "Датчики кислорода".** 

Окно вывода значений параметров имеет четыре колонки: "TID (Test ID)" – идентификатор теста, "Параметр" – название параметра,"знач." – значение параметра, "min" – минимально допустимое значение, "max" – максимально допустимое значение.

Стандартом OBD-II регламентируются девять тестов с идентификаторами \$01..\$09 (см. Таблица 1).

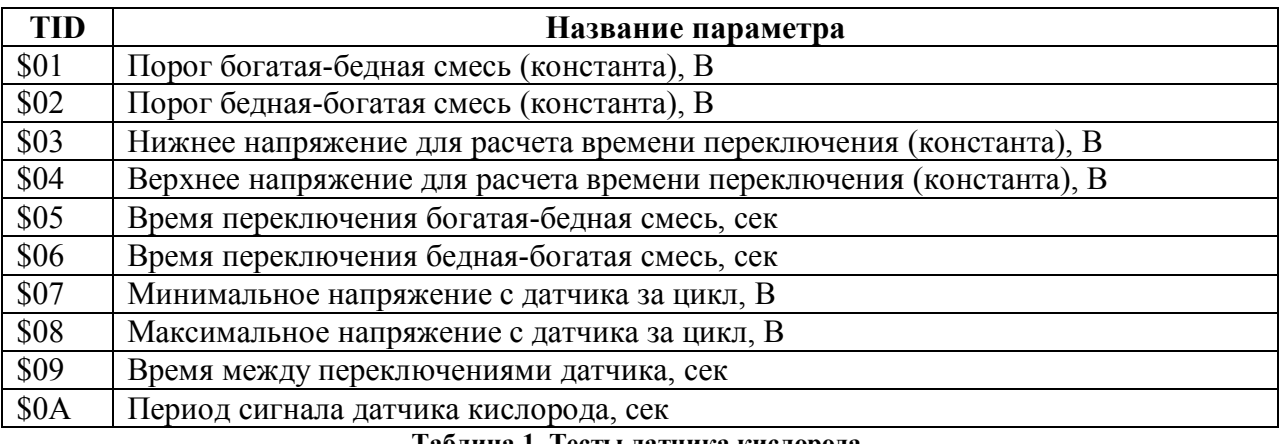

**Таблица 1. Тесты датчика кислорода.** 

Параметры тестов \$01-\$04 являются постоянными величинами, поэтому значения min/max для них не выводятся.

На рис.8 показан пример осциллограммы сигнала с датчика кислорода, контрольные точки сигнала и соответствующие идентификаторы тестов.

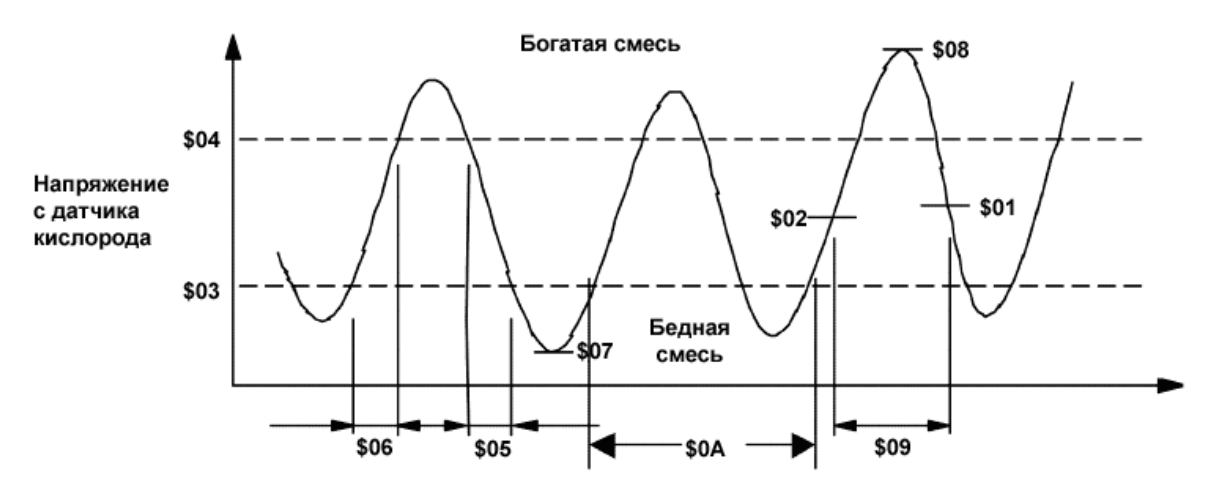

**Рис. 9. Контрольные точки сигнала с датчика кислорода.** 

Тесты \$0A-\$FF назначаются по усмотрению производителя и описаны в руководстве по ремонту данного автомобиля.

Выберите датчик кислорода из списка в верней части окна и нажмите кнопку "Запрос". Программа считает и выведет на экран все доступные параметры.

#### **ПРИМЕЧАНИЕ. Данный режим поддерживается автомобилями с 2001 г.в.**

**ПРИМЕЧАНИЕ. Автомобили с диагностическим интерфейсом ISO-15765-4 CAN не поддерживают данный режим. На этих автомобилях результаты тестов датчиков кислорода выводятся в режиме "Компоненты".** 

#### *3.6. Компоненты.*

В данном режиме программа считывает и выводит на экран результаты тестов компонентов бортовых систем автомобиля (Режим 6 по OBD-II) (см.).

| Тесты               |       |                                                             |          |           |            |            |
|---------------------|-------|-------------------------------------------------------------|----------|-----------|------------|------------|
| MID.                | CID   | Название                                                    | мин.     | знач.     |            | макс. ед.и |
| \$21                |       | Монитор катализатора, банк 1                                |          |           |            |            |
| \$21                | \$A1  | резерв                                                      | 0.000    | $0.000 -$ | $3.700$ B  |            |
| S <sub>A2</sub>     |       | Данные пропусков воспламенения, цил.1                       |          |           |            |            |
| \$A2                | \$0C  | Misfire counts for last/current driving cycles (calculated) | 0        | 0.        | 65535 отч. |            |
| SA <sub>3</sub>     |       | Данные пропусков воспламенения, цил.2                       |          |           |            |            |
| \$A3                | \$0C  | Misfire counts for last/current driving cycles (calculated) | 0        | 0.        | 65535 отч. |            |
| SA <sub>4</sub>     |       | Данные пропусков воспламенения, цил.3                       |          |           |            |            |
| \$A4                | \$0C. | Misfire counts for last/current driving cycles (calculated) | 0        | 0.        | 65535 отч. |            |
| SA <sub>5</sub>     |       | Данные пропусков воспламенения, цил.4                       |          |           |            |            |
| \$A5                | \$0C  | Misfire counts for last/current driving cycles (calculated) | $\bf{0}$ | 0.        | 65535      | отч.       |
|                     |       |                                                             |          |           |            |            |
|                     |       |                                                             |          |           |            |            |
|                     |       |                                                             |          |           |            |            |
|                     |       |                                                             |          |           |            |            |
|                     |       |                                                             |          |           |            |            |
|                     |       |                                                             |          |           |            |            |
|                     |       |                                                             |          |           |            |            |
|                     |       |                                                             |          |           |            |            |
|                     |       |                                                             |          |           |            |            |
| Обновить<br>Закрыть |       |                                                             |          |           |            |            |

**Рис. 10. Окно "Компоненты".** 

Список параметров содержит следующие колонки: "TID (Test ID)" – идентификатор теста (для протоколов ISO-9141-2, ISO-14230-2, SAE J1850) или "MID (Monitor ID)" – идентификатор монитора (для протоколов ISO-15765-4), "CID (Component ID)" – идентификатор компонента, "параметр" – название параметра, "знач." – значение при проведении теста, "min" – минимально допустимое значение, "max" – максимально допустимое значение, "ед. изм." – единицы измерения, "результат" – результат теста.

Тест считается пройденным, если значение за время теста не превышает максимально допустимого и не ниже минимально допустимого. Если один из пределов не указывается (т.е. в поле вместо значения стоит "---"), это значит, что результат теста оценивается только по одному из пределов.

В поле "параметр" вместо названия параметра может указываться "по производителю" или "резерв", это означает, что параметр определен производителем автомобиля. Название, единицы измерения, и формулу пересчета для такого параметра следует смотреть в руководстве по ремонту данного автомобиля в разделе "Определения параметров режима 6 ODB-II" (OBD-II Mode 6 Definitions). В этом случае значение и пределы указываются целыми числами в диапазоне от 0 до 65535.

Для обновления значений (повторного запроса) нажмите кнопку "Обновить".

### *3.7. Идентификация.*

В данном режиме программа считывает и отображает на экране следующие данные (см. Рис. 11):

- поддерживаемый диагностический стандарт;
- тип диагностического интерфейса;
- идентификационный номер автомобиля (VIN);
- идентификационный номер калибровок (CID);
- проверочный номер калибровок (CVN);

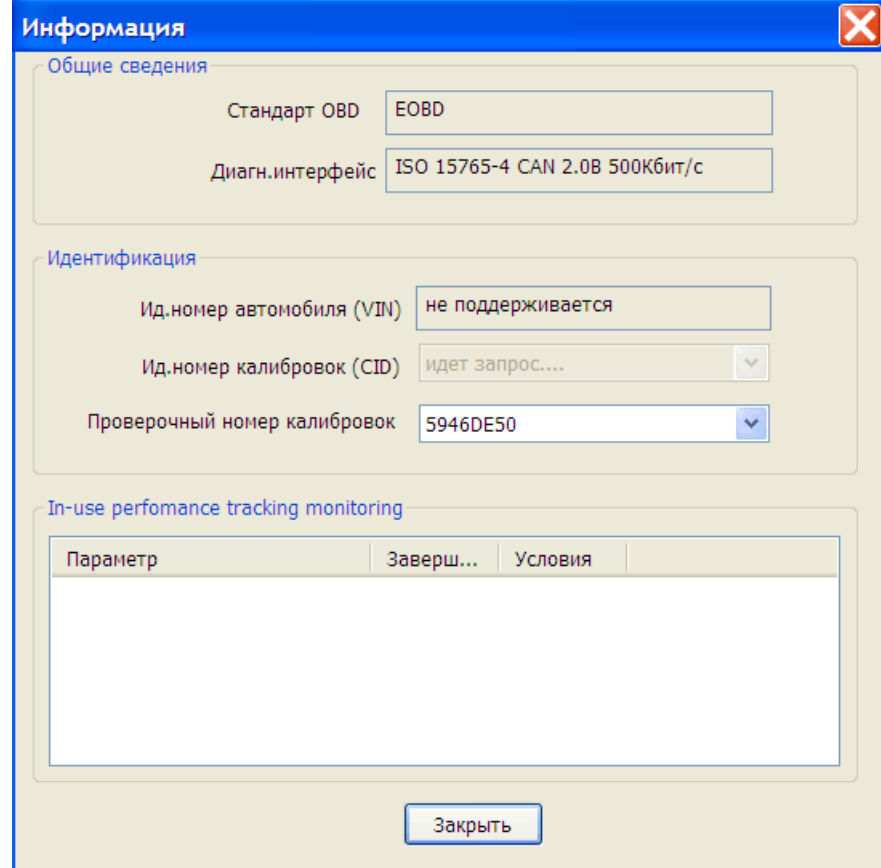

**Рис. 11. Окно "идентификация".** 

**ПРИМЕЧАНИЕ. ЭБУ может не выдавать параметры VIN, CID и CVN до 1 минуты с момента первого запроса. В этом случае в поле соответствующего параметра отображается "нет ответа", а программа повторяет запросы до тех пор, пока ЭБУ не выдаст положительный ответ. Можно дождаться успешного завершения чтения или выйти из данного режима и зайти позже.** 

# **ПРИЛОЖЕНИЕ А.**

Расположение диагностических разъемов OBD-II показано на Рис. 12.

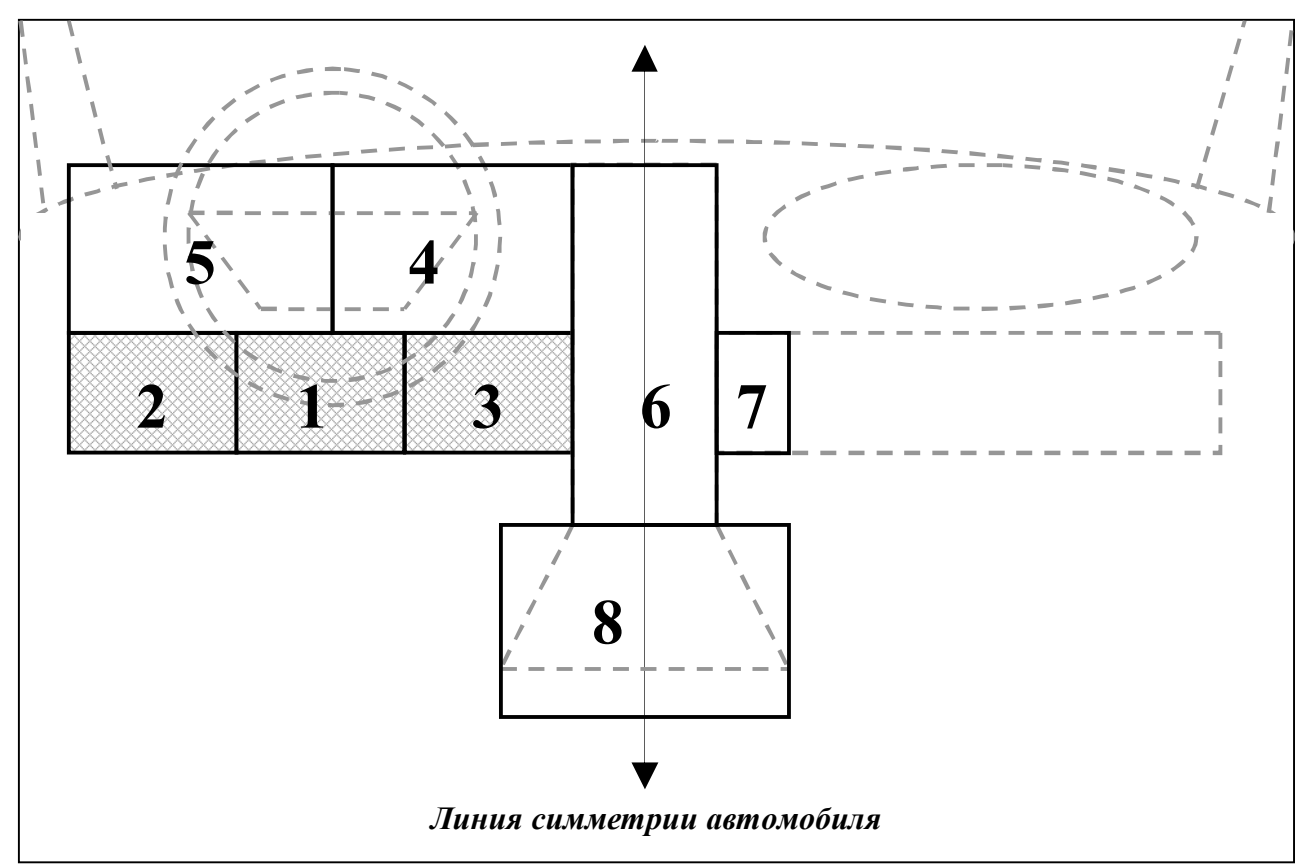

**Рис. 12. Расположение диагностических разъемов.** 

Описание мест расположения диагностического разъема:

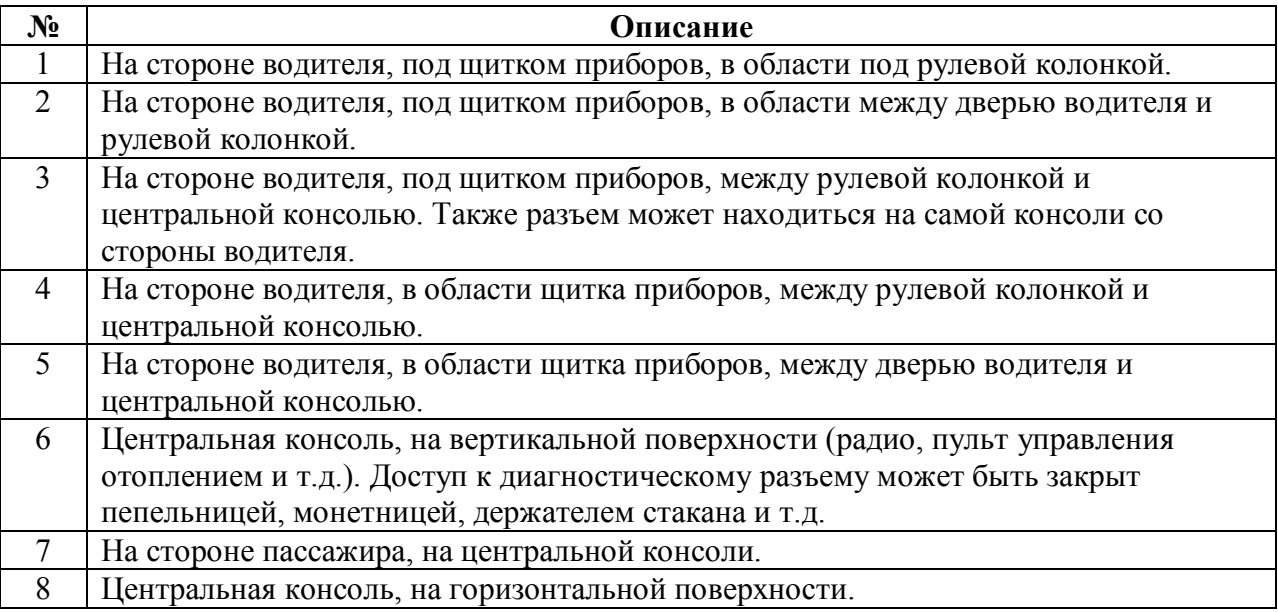

На некоторых автомобилях доступ к диагностическому разъему может закрываться кожухом:

- небольшой кожух из мягкого пластика, закрывающий контакты разъема OBDII (см. Рис. 13);

©2010 Сканматик, актуальные версии программ и инструкций на сайте <http://www.scanmatik.ru> 14

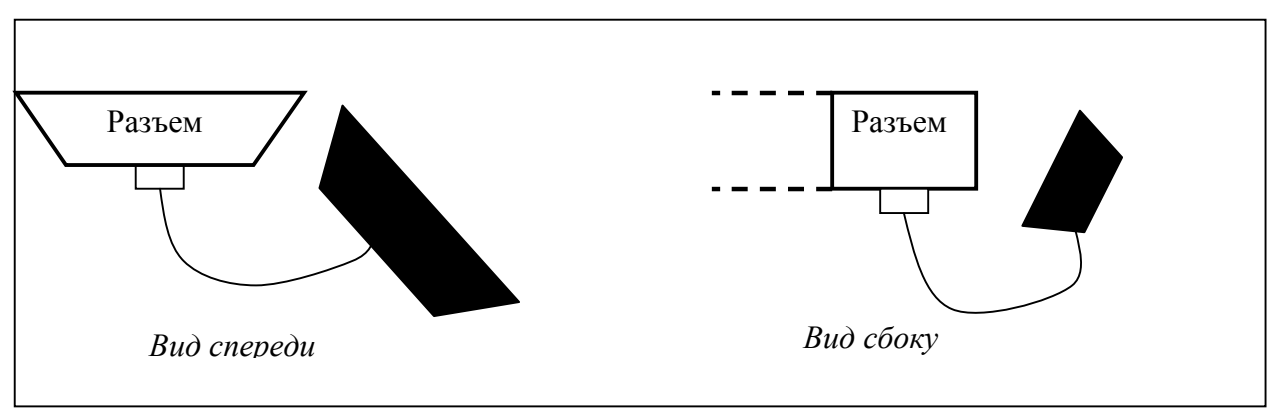

**Рис. 13. Защитный кожух.** 

- небольшой шарнирный кожух из твердого пластика, закрывающий разъем OBDII (см. Рис. 14);

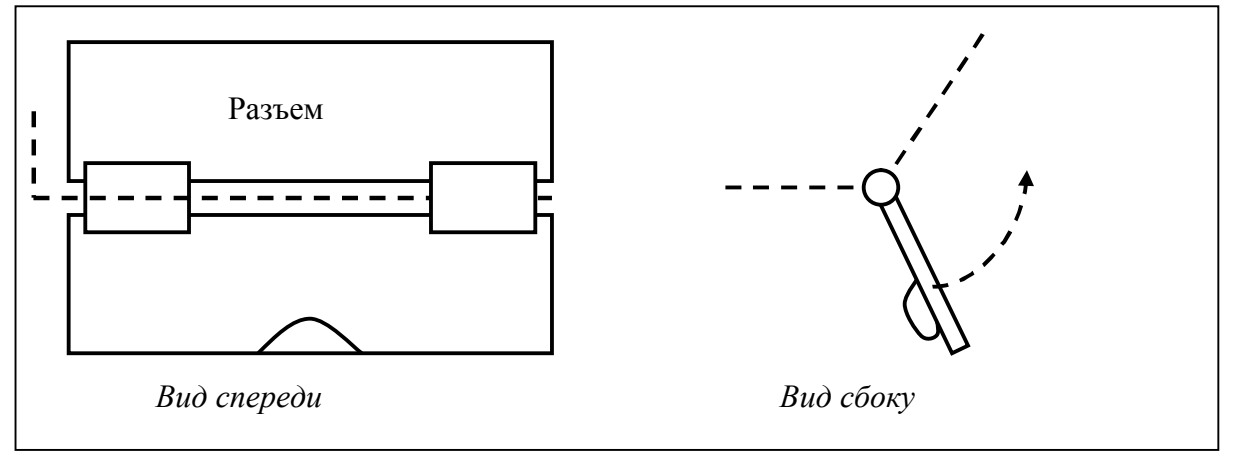

**Рис. 14. Защитный кожух.** 

- большой кожух из твердого пластика, под цвет отделки салона автомобиля, закрывающий разъем OBDII и колодку предохранителей (см. Рис. 15);

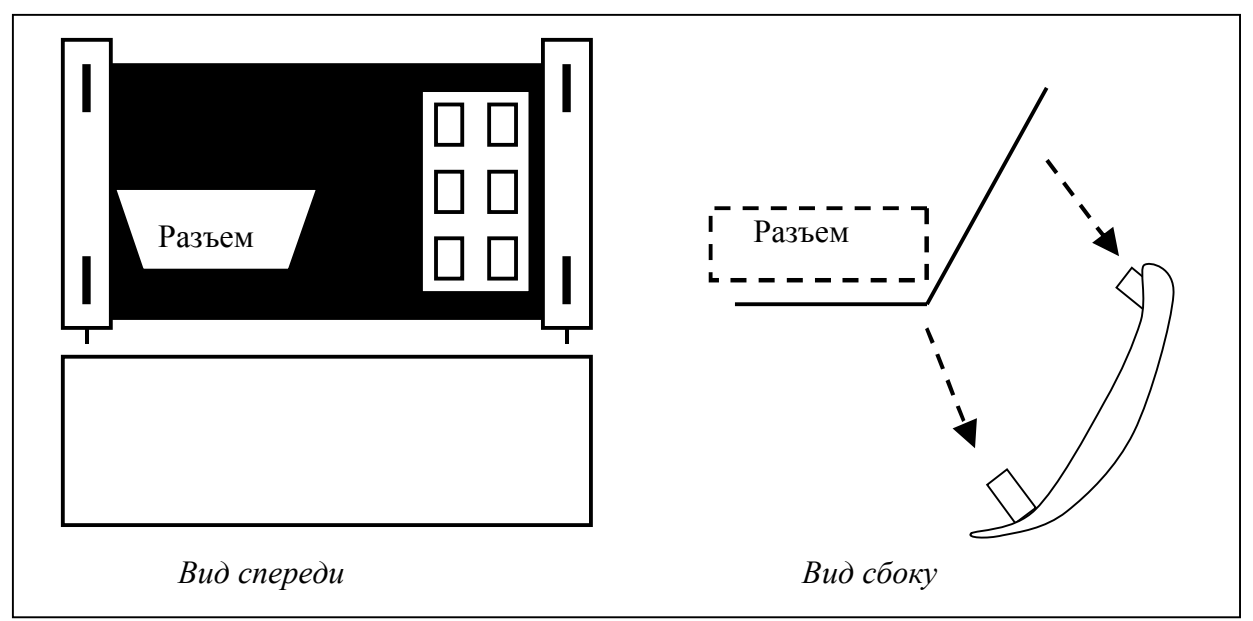

**Рис. 15. Защитный кожух.** 

# **ПРИЛОЖЕНИЕ Б.**

Ниже приведено описание параметров ЭБУ.

#### **1. Состояние топливной системы.**

Данный параметр указывает на то, используется ли обратная связь (петля замкнута) при регулировке состава топливной смеси или не используется (петля разомкнута). Обычно сразу после запуска двигателя петля обратной связи разомкнута. По окончании прогрева датчиков кислорода, когда их показания становится стабильными, петля обратной связи замыкается, и показания датчиков кислорода начинают учитываться ЭБУ при расчетах состава топливной смеси. Параметр может принимать следующие значения: "РАЗМК" – замкнута петля, "ЗАМКН" – петля обратной связи разомкнута, "Р-УСЛОВ " – петля обратной связи разомкнута из-за условий вождения автомобиля (разгон или торможение двигателем), "Р-НЕИСПР" – петля ОС разомкнута из-за неисправности в работе системы, "З-НЕИСПР" – петля обратной связи замкнута, но как минимум один датчик кислорода неисправен.

#### **2. Расчетная нагрузка, %.**

Процент выдаваемой мощности двигателя от максимальной мощности. Значение данного параметра вычисляется как отношение текущего расхода воздуха к пиковому расходу воздуха, скорректированное с учетом высоты над уровнем моря.

#### **3. Температура охлаждающей жидкости, °C.**

Сигнал датчика температуры охлаждающей жидкости в системе охлаждения двигателя автомобиля.

#### **4. Краткосрочная коррекция подачи топлива, %**

Краткосрочная составляющая коррекции базовой подачи топлива для поддержания идеального (теоретического) состава смеси. Сигнал с датчика кислорода указывает на богатый или бедный состав смеси по сравнению с идеальным, вызывая уменьшение количества подачи топлива в случае богатой смеси (< 0%), или увеличение в случае бедной (> 0%). В идеальном случае значение данного параметра колеблются около 0%. В названии параметра в скобках указывается ряд цилиндров или датчик кислорода, по которому ЭБУ рассчитывает значение данного параметра. Сигнал датчика кислорода, установленного после катализатора может не использоваться при расчете, в этом случае отображается значение 99.2%.

#### **5. Долгосрочная коррекция подачи топлива, %**

Долгосрочная составляющая коррекции базовой подачи топлива для поддержания идеального (теоретического) состава смеси. Компенсирует постоянные смещения краткосрочной составляющей из-за индивидуальных отличий двигателя, износа и условий окружающей среды.

#### **6. Давление топлива, кПа.**

Сигнал датчика давления топлива в топливной магистрали автомобиля.

#### **7. Абсолютное давление во впускном коллекторе, кПа.**

Датчик абсолютного давления измеряет разность между атмосферным давлением и давлением (вакуумом) во впускном коллекторе. Сигнал датчика также используется для расчета нагрузки на двигатель.

#### **8. Обороты двигателя, об/мин.**

Скорость вращения коленчатого вала двигателя по сигналу с датчика положения коленчатого вала или распредвала двигателя.

#### **9. Скорость автомобиля, км/ч.**

Сигнал с датчика скорости автомобиля.

#### **10. Угол опережения зажигания, °.**

#### **11. Температура впускного воздуха, °C.**

Сигнал датчика температуры воздуха, расположенного на входе во впускной коллектор.

#### **12. Массовый расход воздуха, г/с.**

Датчик массового расхода воздуха обычно установлен как часть сборки воздушного фильтра и предназначен для измерения расхода воздуха, поступающего во впускной коллектор.

#### **13. Абсолютное положение дроссельной заслонки, %.**

Датчик положения угла открытия дроссельной заслонки. На холостом ходу значения параметра более  $0\%$ , при полной нагрузке значения могут достигать  $100\%$ .

#### **14. Состояние вторичного воздуха.**

Система вторичного воздуха предназначена для облегчения дожигания выхлопных газов катализатором во время прогрева двигателя. Система вторичного воздуха подает дополнительный воздух в катализатор для дожигания несгоревшего или частично сгоревшего топлива, что также позволяет быстрее прогреется катализатору.

#### **15. Напряжение датчика кислорода.**

Сигнал датчика кислорода. В названии параметра в скобках указывается расположение датчика кислорода – ряд цилиндров (банк) (Б1-Б2) и номер датчика (Д1-Д4). Нумерация датчиков не является универсальной для всех автомобилей. Датчик 1 всегда расположен перед катализатором. Как правило, датчики кислорода Д1-Д2 расположены перед катализатором, а датчики Д3-Д4 – после катализатора. Если автомобиль имеет только два датчика кислорода Д1 и Д2, то датчик Д1 установлен перед катализатором, а Д2 – после катализатора.

#### **16. Время с момента запуска двигателя.**

Значение параметра увеличивается во время работы двигателя. При глушении двигателя значение "замораживается". Значение устанавливается в 0 при включении питания ЭБУ и при включении зажигания. Максимальное значение – 65535 сек, не переполняется.

#### **17. Пробег с включенной лампой неисправности.**

Значение параметра устанавливается в 0 при включении лампы неисправности и увеличивается при движении с включенной лампой. Значение "замерзает" при выключении лампы. При сбросе кодов ошибок или после 40 циклов прогрева двигателя при выключенной лампе значение сбрасывается в 0.

#### **18. Давление в топливной рампе (высокий диапазон).**

Данный параметр поддерживается, в основном, автомобилями с дизельными двигателями или бензиновыми системами непосредственного впрыска (GDI, FSI, HPI).

#### **19. Желаемый расход системы EGR.**

Желаемый расход в системе повторного сжигания отработавших газов (Exhaust Gas Recirculation - EGR). Значение данного параметра соответствует заданному положению исполнительного механизма управляющего количеством отработавших газов, подаваемых в двигатель, , нормализованному к полностью открытому положению (100%). Например, если подача газов управляется электромагнитным клапаном, то возможные значения: 0% клапан закрыт, 100% - клапан открыт. Если в системе используется шаговый мотор или соленоид, управляемый ШИМ, то значения параметра плавно изменяются от 0% (в закрытом положении) до 100% (в полностью открытом положении).

#### **20. Ошибка регулирования расхода системы EGR.**

Ошибка установки расхода системы EGR в процентах от желаемого расхода. Значение параметра рассчитывается как:

Ошибка = (фактический расход – желаемый расход)/желаемый расход \* 100%,

где фактический расход системы EGR – значение, полученное с датчика положения исполнительного механизма, управляющего расходом газов; желаемый расход – значение расхода, заданное ЭБУ. Все значения нормализованы к полностью открытому положению (100%) исполнительного механизма.

Система EGR должна реагировать на быстро изменяющиеся условия работы двигателя, поэтому значения ошибки EGR будут существенными при переходных процессах. При стабильной работе двигателя ошибка будет минимальна (но, как правило, не нулевая). Если желаемый расход EGR 0%, то значение ошибки не определено, в этом случае ошибка EGR будет равна 0%, при фактическом расходе 0% или ошибка EGR будет равна 99,2% при фактическом расходе > 0%.

#### **21. Желаемый уровень продувки паров топлива.**

Значение данного параметра соответствует заданному положению исполнительного механизма управляющего уровнем продувки паров топлива, нормализованному к полностью открытому положению (100%). Например, если используется электромагнитным клапаном, то возможные значения: 0% - клапан закрыт, 100% - клапан открыт. Если в системе используется шаговый мотор или соленоид, управляемый ШИМ, то значения параметра плавно изменяются от 0% (в закрытом положении) до 100% (в полностью открытом положении).

#### **22. Уровень топлива.**

Уровень топлива в топливном баке, нормализованный к максимальному объему бака (100%). Автомобили, оснащенные газовым оборудованием, выдают объем топлива, доступного для использования.

#### **23. Число прогревов двигателя с момента сброса кодов ошибок.**

Число прогревов двигателя с момента сброса кодов ошибок (или, возможно, отключения АКБ). Прогрев двигателя определен как возрастание температуры от 22°С до 70°C (60°C для дизелей). Максимальное значение параметра - 255 прогревов.

#### **24. Пробег с момента сброса кодов ошибок.**

Пробег автомобиля с момента сброса кодов ошибок (или, возможно, отключения АКБ). Максимальное значение параметра – 65535 км.

#### **25. Давление паров топлива в системе продувки паров топлива.**

Значение с датчика давления паров топлива.

#### **26. Атмосферное давление.**

ЭБУ получает значение данного параметра от отдельно установленного датчика атм.давления, или от датчика абсолютного давления во впускном коллекторе при включенном зажигании при определенных условиях работы двигателя, или, косвенно, рассчитывая по датчику массового расхода воздуха и показаниям с других датчиков.

ПРИМЕЧАНИЕ. Некоторые метеослужбы указывают атмосферное давление с учетом высоты над уровнем моря, в этом случае давление, указанное метеослужбой, может не соответствовать значению данного параметра.

ПРИМЕЧАНИЕ. Некоторые ЭБУ после расчета величины атм.давления, сохраняют ее во внутренней памяти, и затем используют сохраненное значение. В этом случае при отключении батареи или сброса памяти ЭБУ отображаемые значения могут быть некорректны, до тех пор, пока ЭБУ вновь не сохранит значение во внутреннюю память.

#### **27. Температура катализатора.**

Сигнал с датчика температуры катализатора. В названии параметра в скобках указывается расположение датчика температуры – ряд цилиндров (банк) (Б1-Б2) и номер датчика (Д1- Д4).

#### **28. Напряжение питания блока управления.**

Значение данного параметра в большинстве случаев равно напряжению на батарее за исключением любых потерь в цепи питания.

#### **29. Абсолютная нагрузка.**

#### **30. Желаемое значение лямдба.**

Топливные системы, использующие обычный датчик кислорода, при разомкнутой петле обратной связи, выдают величину лямбда, устанавливаемую ЭБУ (желаемую). При замкнутой петле значение должно быть равно 1. Топливные системы, использующие широкополосные датчики кислорода всегда выдают желаемое значение лямбда.

#### **31. Относительное положение дроссельной заслонки.**

Относительное или "обученное" значение положения дроссельной заслонки. При значении 0% дроссельная заслонка находится в "обученном" закрытом положении. Например, если на автомобиле установлен датчик с размахом сигнала 0..5В и при закрытой дроссельной заслонке напряжение с датчика 1.0В, то значение параметра будет равно  $(1.0 - 1.0)/5.0 = 0\%$ , при напряжении 2.5В значение установится в 30%. Из-за смещения напряжения при закрытом дросселе значение параметра также будет меньше 100% при полностью открытом дросселе.

#### **32. Температура внешнего воздуха.**

Сигнал с датчика температуры внешнего воздуха.

#### **33. Положение педали акселератора.**

Сигнал с датчика положения педали акселератора, нормализованный к максимальному показанию датчика (100%). Например, если используется датчик с размахом 0..5В и при отпущенной педали напряжение равно 1.0В, то значение параметра будет равно  $1.0/5.0 =$ 20%. При полностью отпущенной педали значения параметра обычно больше 0%, при полностью нажатой педали обычно меньше 100%.

#### **33. Желаемое положение привода дросселя.**

Процентное отношение текущего желаемого (заданного сигналом ЭБУ) положения привода дроссельной заслонки к максимально возможному. Полностью закрытому положению дросселя соответствует значение  $0\%$ , полностью открытому -  $100\%$ .

#### **34. Время с момента включения лампы неисправности.**

Значение параметра увеличивается при включенной лампе неисправности, при выключении лампы значение "замораживается". Значение сбрасывается в 0 в момент включения лампы или при сбросе кодов ошибок.

#### **35. Время с момента сброса кодов неисправностей.**

Время с момента сброса кодов ошибок (или, возможно, отключения АКБ). Максимальное значение параметра – 65535 мин.